## 保護者の方へ

授業で使っている学年・学級が多数あり、子供たちは操作方法を知っていると思います。 各家庭で使用しているとき、どのように使用すればよいのかこんなトラブルが起きた時や どうすればよいのかというとき、ご家庭でこれを参考にしてください。

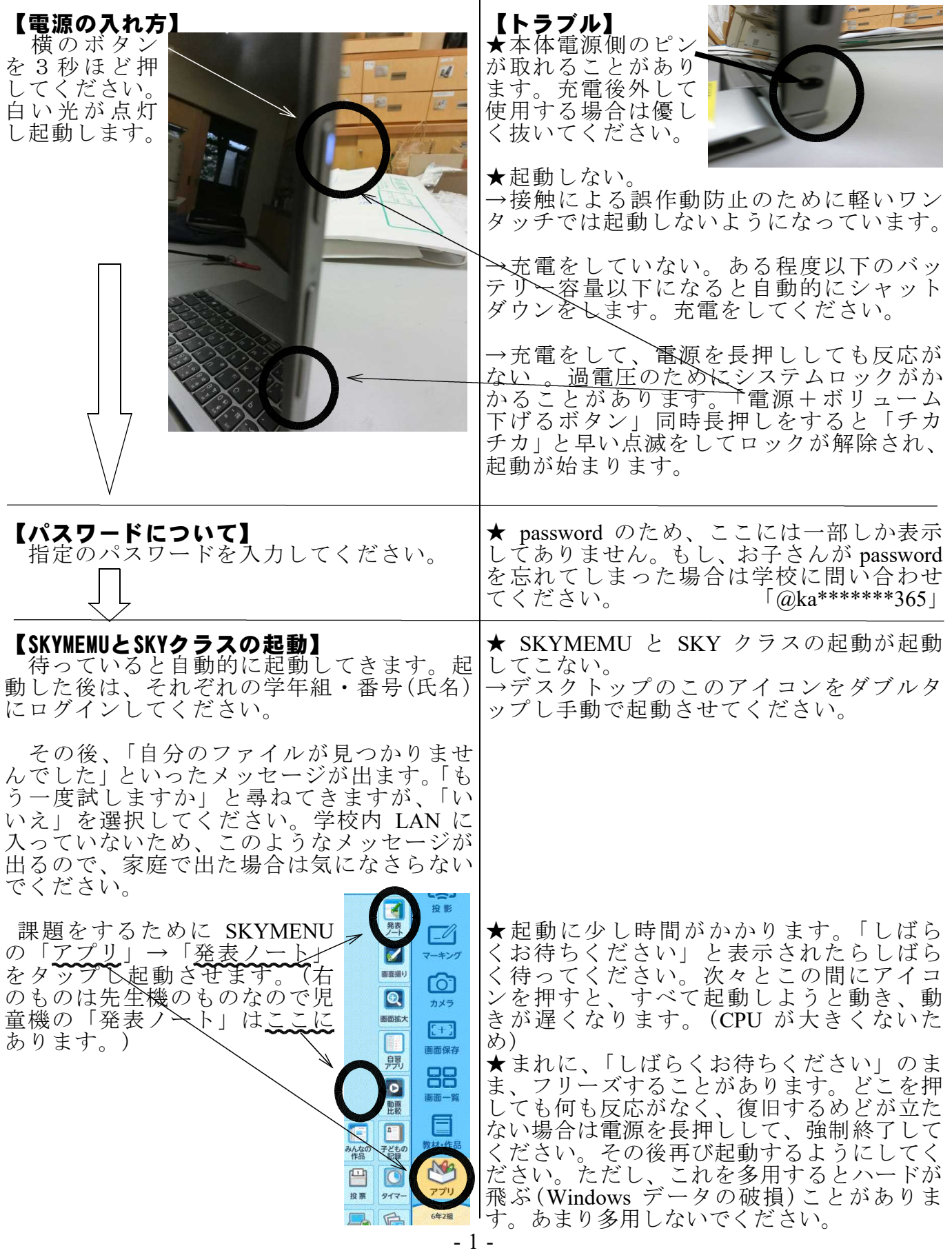

## 操作スキルと学年課題教科一覧表

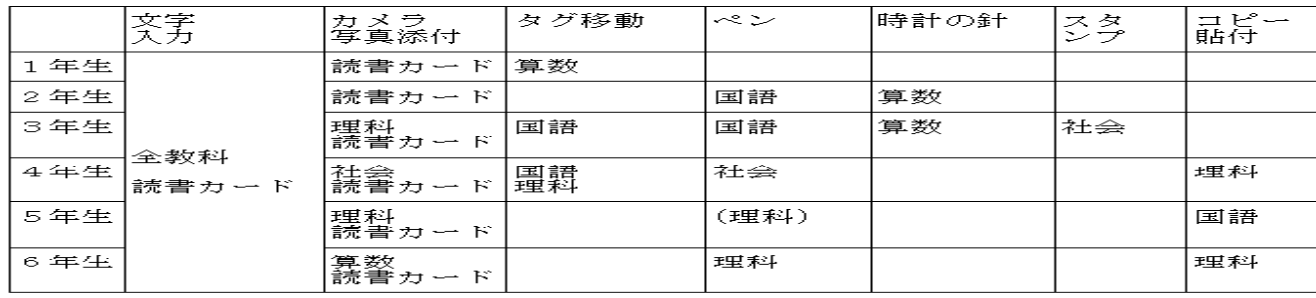

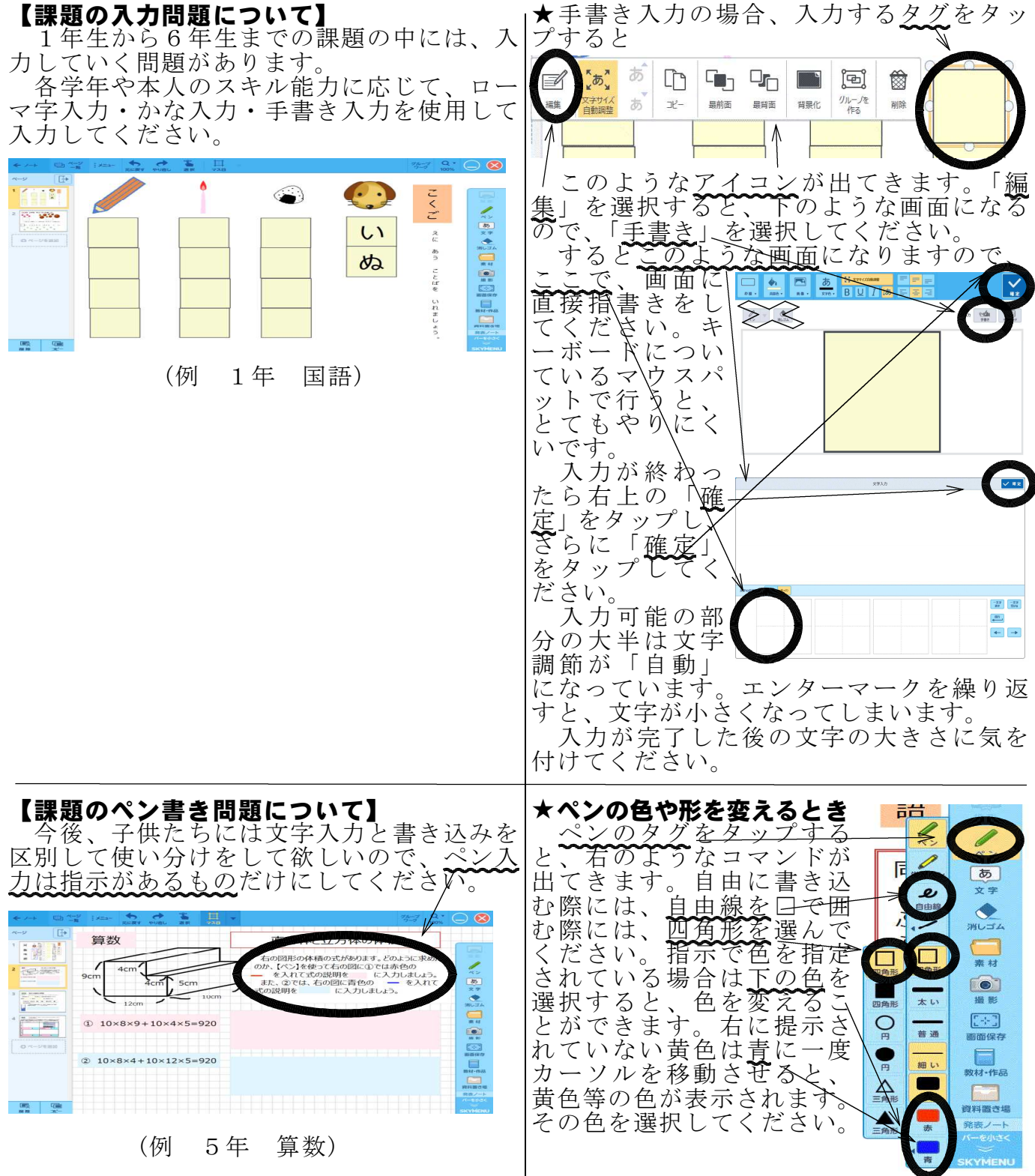

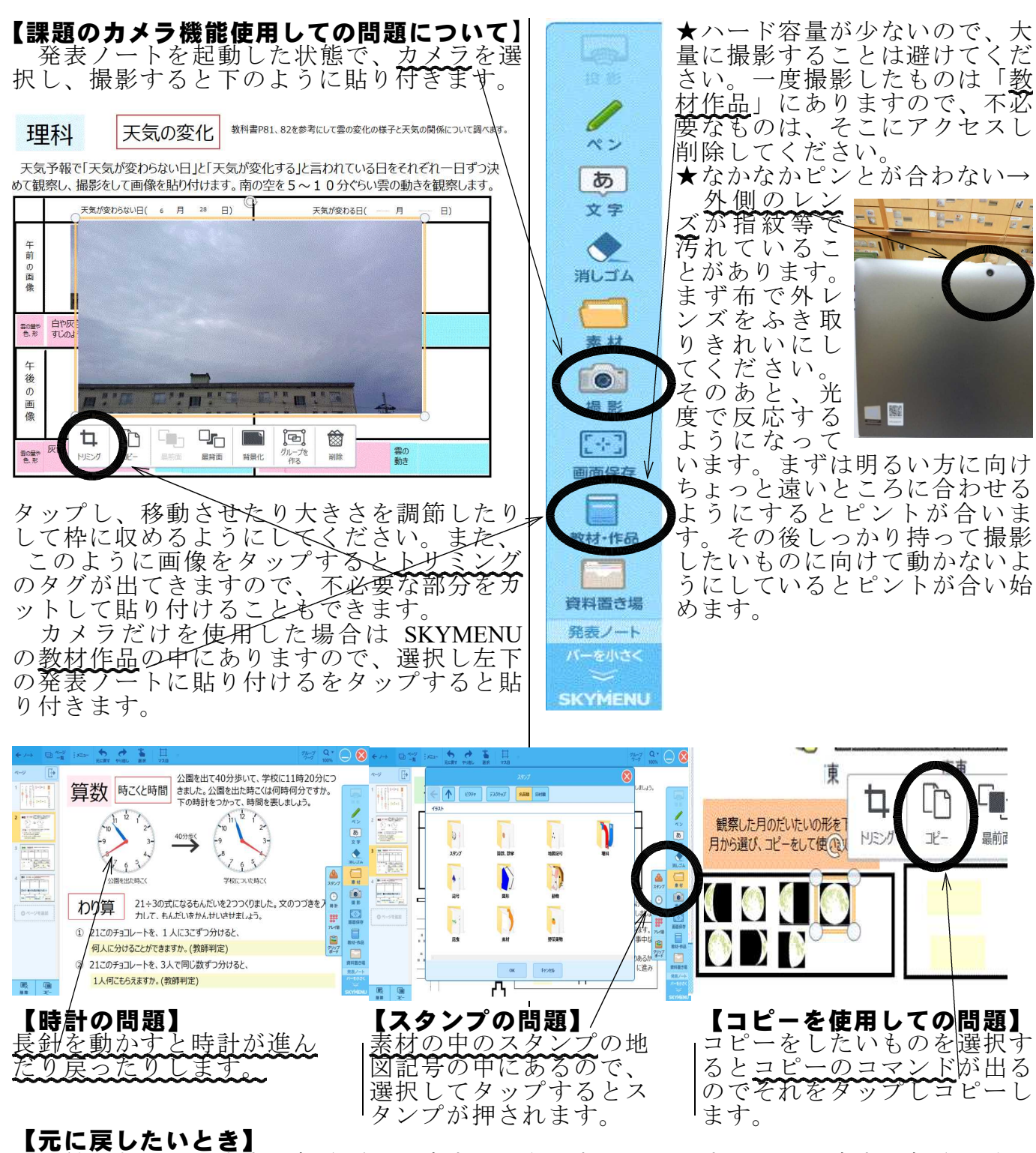

子供たちが、入力する部分だけ反応するようになっています。その反応する部分を消し てしまったときや、意図しないものになってしまったとき、<u>「元に戻す」で戻させてくだ</u> さい。右上の×を押して消してしまうと、自動上書きのため二度と元には戻りません。終 了したい場合は、右上の×を押して発表ノートを閉じてください。続きを書きたい場合は、 アプリ→発表ノートで起動すると以前のノートが残されています。

元データはデスクトップに貼り付けてあります。万が一どうにもならなくなったときは、 そのアイコンをダブルタップし起動させてください。しかし、これは配布時のものなので、 以前まで入力したものは、すべて消えてしまいます。

## 【シャットダウンするとき】

各家庭で電源を落としたい場合は、デスクトップ上にあるこのアイコン をダブルタップしてください。DOS コマンドが動き、シャットダウンし ます。

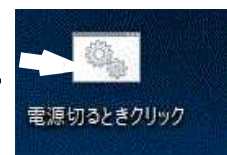